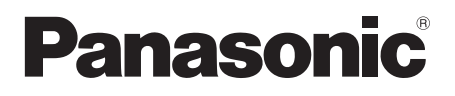

# Instrukcja obsługi

Wyświetlacz LCD FULL HD Do użytku firmowego

Nr modelu TH-55VF1HW Model 55-calowy)

#### Polski

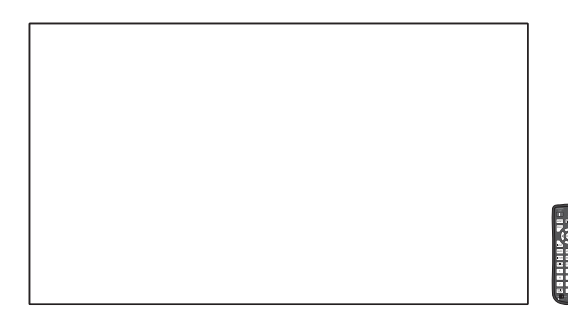

## Spis treści

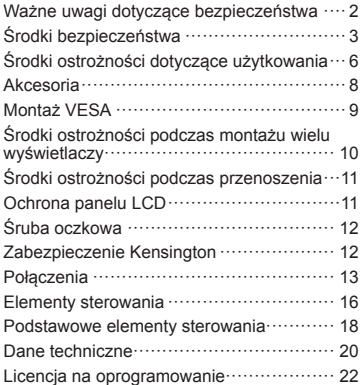

- · Prosimy zapoznać się z niniejszą instrukcją przed rozpoczęciem użytkowania produktu i zachować ją na przyszłość.
- · Ilustracje i ekrany w niniejszej Instrukcji obsługi są obrazami przeznaczonymi do celów ilustracyjnych i moga różnić się od rzeczywistych.

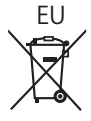

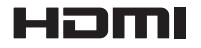

DPOP1101ZB

#### **Uwaga:**

Może wystąpić utrwalenie obrazu (ang. image retention). Jeżeli przez dłuższy czas jest wyświetlany nieruchomy obraz, obraz może pozostać na ekranie. Jednak zniknie, gdy przez chwilę będzie wyświetlany obraz ruchomy.

#### **Uznanie znaków towarowych**

- Microsoft, Windows i Internet Explorer są zarejestrowanymi znakami towarowymi lub znakami towarowymi firmy Microsoft Corporation w Stanach Zjednoczonych i/lub innych krajach.
- Macintosh, Mac, Mac OS, OS X i Safari są znakami towarowymi firmy Apple Inc. zarejestrowanymi w Stanach Zjednoczonych i innych krajach.
- PJLink jest zarejestrowanym lub oczekującym na rejestrację znakiem towarowym w Japonii, Stanach Zjednoczonych i innych krajach i regionach.
- HDMI, logo HDMI i High-Definition Multimedia Interface są znakami towarowymi lub zarejestrowanymi znakami towarowymi firmy HDMI Licensing LLC w Stanach Zjednoczonych i innych krajach.
- JavaScript jest zarejestrowanym znakiem towarowym lub znakiem towarowym firmy Oracle Corporation i jej spółek zależnych i stowarzyszonych w Stanach Zjednoczonych i/lub innych krajach.
- RoomView, Crestron RoomView i Fusion RV są zarejestrowanymi znakami towarowymi firmy Crestron Electronics, Inc.

Crestron Connected jest znakiem towarowym firmy Crestron Electronics, Inc.

Nawet jeżeli nie umieszczono specjalnej adnotacji na temat znaków towarowych firmy lub produktów, te znaki towarowe są w pełni respektowane.

## **Ważne uwagi dotyczące bezpieczeństwa**

## **OSTRZEŻENIE**

1) Aby zapobiec uszkodzeniu, które może skutkować zagrożeniem pożarem lub porażeniem prądem, nie narażać urządzenia na krople lub bryzgi wody.

Nie umieszczać nad urządzeniem (w tym na półkach nad urządzeniem) żadnych przedmiotów z wodą. (wazonu z kwiatami, szklanki, kosmetyków itp.)

Nie umieszczać na urządzeniu lub nad nim żadnych źródeł nieosłoniętego ognia, takich jak zapalone świece.

- 2) Aby zapobiec porażeniu prądem, nie zdejmować pokrywy. Wewnątrz nie znajdują się żadne części, które mogą być naprawiane przez użytkownika. Naprawę urządzenia należy powierzyć wykwalifikowanym pracownikom serwisu.
- 3) Nie usuwać z wtyczki przewodu zasilającego bolca uziemienia. To urządzenie jest wyposażone we wtyczkę przewodu zasilającego z funkcją uziemienia, wyposażoną w trzy bolce. Ta wtyczka będzie pasować tylko do gniazd elektrycznych z uziemieniem. Jest to funkcja bezpieczeństwa. Gdy nie jest możliwe włożenie wtyczki do gniazda, należy skontaktować się z elektrykiem.

Nie pozbawiać wtyczki funkcji uziemienia.

4) Aby zapobiec porażeniu prądem, upewnić się że bolec uziemienia we wtyczce przewodu zasilającego jest prawidłowo podłączony.

#### **PRZESTROGA**

To urządzenie jest przeznaczone do użytku w miejscach, które są stosunkowo wolne od pól elektromagnetycznych.

Używanie urządzenia blisko źródeł silnego pola elektromagnetycznego lub w miejscach, gdzie szumy spowodowane działaniem urządzeń elektrycznych mogą nakładać się na sygnały wejściowe, może spowodować drżenie obrazu i dźwięku lub pojawienie się zakłóceń, takich jak szumy.

Aby zapobiec możliwości uszkodzenia urządzenia, należy umieszczać je z dala od silnych pól elektromagnetycznych.

#### **OSTRZEŻENIE:**

To urządzenie jest zgodne z Klasą A normy CISPR32.

W środowisku domowym to urządzenie może powodować zakłócenia radiowe.

## **Środki bezpieczeństwa**

## **OSTRZEŻENIE**

## **■ Montaż**

#### **Ten wyświetlacz LCD jest przeznaczony do użytku jedynie z poniższymi opcjonalnymi akcesoriami.**

**Używanie z jakimkolwiek innym typem opcjonalnych akcesoriów może powodować niestabilność urządzenia, co może skutkować urazem.**

(Wszystkie poniższe akcesoria są produkowane przez firmę Panasonic Corporation.)

- Uchwyt montażowy
	- TY-VK55LV1
	- TY-VK55LV2
- Zestaw osłony

TY-CF55VW1

- Oprogramowanie wczesnego ostrzegania Seria ET-SWA100\*<sup>1</sup>
- Menedżer ściany wideo

TY-VUK10\*<sup>2</sup>

- \*1: Numer części może mieć różny sufiks w zależności od typu licencji.
- \*2: Dla Wersji 1.4 lub nowszej.

### **Uwaga**

● Numery części opcjonalnych akcesoriów mogą ulegać zmianom bez powiadomienia.

Nie ponosimy odpowiedzialności za jakiekolwiek uszkodzenie produktu itp. spowodowane przez niewłaściwe miejsce instalacji produktu nawet podczas okresu obowiązywania gwarancji.

Zawsze należy zwrócić się o wykonanie montażu do wykwalifikowanego technika.

Małe części mogą spowodować uduszenie, jeżeli zostaną przypadkowo połknięte. Przechowywać małe części z dala od dzieci. Wyrzucić niepotrzebne małe części i inne przedmioty, w tym materiały po opakowaniach i plastikowe torby/folie, aby zapobiec używaniu ich przez małe dzieci do zabawy, co stwarza potencjalne ryzyko uduszenia.

**Nie umieszczać wyświetlacza na pochylonych lub niestabilnych powierzchniach i dopilnować, aby wyświetlacz nie znajdował się blisko krawędzi podstawy.**

• Wyświetlacz może spaść lub się przewrócić.

**Zamontować urządzenie w miejscu, w którym występują minimalne wibracje i które może utrzymać ciężar urządzenia.**

• Upuszczenie lub spadnięcie urządzenia może spowodować uraz lub wadliwe działanie.

#### **Nie umieszczać żadnych przedmiotów na wyświetlaczu.**

• Jeżeli do wnętrza wyświetlacza dostaną się przedmioty obce lub woda, może dojść do zwarcia, które może skutkować pożarem lub porażeniem prądem. Jeżeli do wnętrza wyświetlacza dostaną się jakiekolwiek przedmioty obce, należy skonsultować się z lokalnym dealerem firmy Panasonic.

#### **Transport tylko w położeniu pionowym!**

• Transportowanie urządzenia z panelem ciekłokrystalicznym skierowanym do góry lub do dołu może uszkodzić wewnętrzne obwody elektryczne.

**Nie zakłócać wentylacji, zasłaniając otwory wentylacyjne przedmiotami, takimi jak gazety, obrusy i zasłony.**

**Więcej informacji na temat odpowiedniej wentylacji można znaleźć na stronie 6.**

**W przypadku pionowego montażu wyświetlacza obrócić go w lewo i upewnić się, że wskaźnik zasilania znajduje się w dolnej części.**

**(Wskaźnik zasilania jest z tyłu.)**

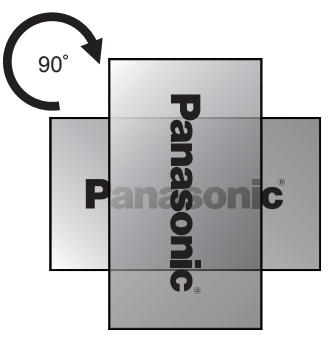

Wytwarzane jest ciepło, które może spowodować pożar lub uszkodzenie wyświetlacza.

#### **Montaż powinien być wykonany przez specjalistę w zakresie montażu.**

Zamontowanie wyświetlacza w niewłaściwy sposób może prowadzić do poważnych urazów, a nawet śmierci.

- Należy użyć specjalnego (opcjonalnego) Uchwyt montażowy lub uchwytu montażowego spełniającego standardy VESA (VESA 400 × 400). (patrz strona 6)
- Przed montażem należy upewnić się, że miejsce montażu jest na tyle mocne, aby utrzymało ciężar wyświetlacza LCD i uchwytu do montażu ściennego.
- W przypadku zakończenia użytkowania wyświetlacza należy zwrócić się do specjalisty o zdjęcie wyświetlacza w możliwie najkrótszym terminie.

#### **W przypadku montażu wyświetlacza na ścianie należy uniemożliwić stykanie się śrub montażowych i przewodu zasilającego z metalowymi przedmiotami wewnątrz ściany.**

Jeżeli będą się one stykać z metalowymi przedmiotami wewnątrz ściany, może dojść do porażenia prądem.

**Nie ustawiać wyświetlacza w miejscach, w których może być narażony na działanie soli lub gazów o właściwościach korozyjnych.**

• Mogłoby to spowodować upadek wyświetlacza z powodu korozji. Ponadto urządzenie mogłoby działać wadliwie.

**Nie montować produktu w miejscu, gdzie produkt jest narażony na bezpośrednie działanie promieni słonecznych.**

• Jeżeli ekran będzie narażony na bezpośrednie działanie promieni słonecznych, może mieć to niepożądany wpływ na panel ciekłokrystaliczny.

### **■ Podczas używania wyświetlacza LCD**

## **Wyświetlacz jest przystosowany do zasilania napięciem 220‒240 V prądu przemiennego, 50/60 Hz.**

**Nie zakrywać otworów wentylacyjnych.**

• Mogłoby to spowodować przegrzanie wyświetlacza, co może prowadzić do pożaru lub uszkodzenia wyświetlacza.

#### **Nie wpychać do wnętrza wyświetlacza żadnych obcych przedmiotów.**

• Nie wkładać żadnych metalowych lub łatwopalnych przedmiotów do otworów wentylacyjnych ani nie upuszczać ich do wnętrza wyświetlacza. Mogłoby to spowodować pożar lub porażenie prądem.

#### **Nie zdejmować pokrywy ani nie modyfikować jej w jakikolwiek sposób.**

• Wewnątrz wyświetlacza występują wysokie napięcia, które mogą spowodować poważne porażenie prądem. W celu wykonania jakiegokolwiek sprawdzenia, regulacji lub naprawy należy skontaktować się z lokalnym dealerem firmy Panasonic.

#### **Zadbać o to, aby wtyczka przewodu zasilającego była łatwo dostępna.**

#### **Wtyczkę należy włożyć do gniazda elektrycznego ze złączem uziemienia ochronnego.**

#### **Używać wyłącznie przewodu zasilającego dostarczonego z urządzeniem.**

• W przeciwnym razie mogłoby dojść do zwarcia, wytwarzania ciepła itp., co mogłoby skutkować porażeniem prądem lub pożarem.

#### **Nie używać dostarczonego przewodu zasilającego z jakimikolwiek innymi urządzeniami.**

• Mogłoby to spowodować porażenie prądem lub pożar.

**Pewnie włożyć wtyczkę przewodu zasilającego aż do wyczucia oporu.**

• Jeżeli wtyczka nie jest w pełni włożona do gniazda, może być wytwarzane ciepło, co może spowodować pożar. Jeżeli wtyczka jest uszkodzona lub gniazdo ścienne jest poluzowane, nie należy ich używać.

#### **Nie dotykać wtyczki przewodu zasilającego mokrymi rękami.**

• Mogłoby to spowodować porażenie prądem.

#### **Nie robić niczego, co może uszkodzić przewód zasilający. Podczas odłączania przewodu zasilającego ciągnąć za wtyczkę, nie za przewód.**

• Nie uszkadzać przewodu, nie modyfikować go w jakikolwiek sposób, nie umieszczać na nim ciężkich przedmiotów, nie ogrzewać go lub umieszczać w pobliżu jakichkolwiek gorących przedmiotów, nie skrecać, nadmiernie zginać lub ciągnąć. Mogłoby to spowodować pożar i porażenie prądem. Jeżeli przewód zasilający jest uszkodzony, należy zwrócić się do lokalnego dealera firmy Panasonic w celu wykonania naprawy.

#### **Nie dotykać przewodu zasilającego lub wtyczki bezpośrednio ręką, gdy są uszkodzone.**

• Mogłoby dojść do porażenia prądem.

#### **Nie zdejmować pokryw i NIGDY nie modyfikować wyświetlacza samodzielnie.**

- Nie zdejmować tylnej pokrywy, ponieważ po jej zdjęciu dostępne są części będące pod napięciem. Wewnątrz nie znajdują się żadne części, które mogą być naprawiane przez użytkownika. (Elementy będące pod wysokim napięciem mogą spowodować poważne porażenie prądem.)
- Powierzać sprawdzenie, regulację i naprawę wyświetlacza lokalnemu dealerowi firmy Panasonic.

#### **Przechowywać dostarczone baterie AAA/R03/UM4 poza zasięgiem dzieci. Ich przypadkowe połknięcie zagraża zdrowiu i życiu.**

• W przypadku podejrzeń, że dziecko mogło połknąć baterię, należy natychmiast skontaktować się z lekarzem.

#### **Jeżeli wyświetlacz nie będzie używany przez długi okres:**

- Odłączyć wtyczkę przewodu zasilającego od gniazda ściennego.
- Pobór prądu wynosi 0 W, gdy zasilanie wyświetlacza zostanie wyłączone za pomocą <Główny wyłącznik>. Jednak pobór prądu wynosi 0,5 W, gdy zasilanie zostanie wyłączone za pomocą pilota zdalnego sterowania lub <Przycisk zasilania (Urządzenie)>. (patrz strona 16)

**W przypadku podłączenia/odłączenia przewodów przyłączeniowych do/od złącz wejściowych, które nie są aktualnie używane do wyświetlania obrazu na ekranie wyświetlacza, lub w przypadku włączenia/ wyłączenia zasilania urządzeń wideo mogą wystąpić szumy w obrazie, jednak nie jest to oznaka nieprawidłowego działania.**

**Aby zapobiec wystąpieniu pożaru, nigdy nie należy umieszczać świeczek i innych źródeł nieosłoniętego ognia w pobliżu tego produktu.**

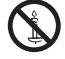

## **PRZESTROGA**

**W przypadku wystąpienia problemów lub wadliwego działania natychmiast przerwać korzystanie z urządzenia.**

#### **■ W przypadku wystąpienia problemów wyjąć wtyczkę przewodu zasilającego.**

- Z urządzenia wydobywa się dym lub nienaturalny zapach.
- Sporadycznie brak obrazu lub dźwięku.
- Do wnętrza urządzenia dostała się ciecz, np. woda, lub przedmiot obcy.
- Elementy urządzenia są zdeformowane lub połamane.

#### **Kontynuowanie używania urządzenia w tym stanie może skutkować pożarem lub porażeniem prądem.**

- Natychmiast wyłączyć zasilanie, wyjąć wtyczkę przewodu zasilającego z gniazda ściennego i skontaktować się z dealerem w celu naprawy.
- Aby całkowicie odciąć zasilanie od wyświetlacza, należy wyjąć wtyczkę przewodu zasilającego z gniazda ściennego.
- Samodzielne naprawianie urządzenia jest niebezpieczne i nigdy nie należy tego robić.
- Aby ułatwić natychmiastowe wyjęcie wtyczki przewodu zasilającego, używać gniazda ściennego, które jest łatwo dostępne.
- **■ Nie dotykać urządzenia bezpośrednio ręką, gdy jest uszkodzone.**

**Mogłoby dojść do porażenia prądem.**

#### **■ Podczas używania wyświetlacza LCD**

#### **Nie zbliżać rąk, twarzy lub przedmiotów do otworów wentylacyjnych wyświetlacza.**

• Z otworów wentylacyjnych wydobywa się gorące powietrze i górna część wyświetlacza będzie gorąca. Nie zbliżać do tych otworów rąk lub twarzy lub przedmiotów, które nie są odporne na wysoką temperaturę, ponieważ mogłoby to skutkować oparzeniami lub deformacją.

#### **To urządzenie powinny przenosić lub rozpakowywać przynajmniej 2 osoby.**

• Nieprzestrzeganie tej zasady grozi upuszczeniem urządzenia i doznaniem urazu.

#### **Przed przeniesieniem wyświetlacza odłączyć wszystkie przewody.**

• Jeżeli wyświetlacz jest przenoszony, gdy niektóre przewody są nadal podłączone, przewody te mogą ulec uszkodzeniu i może dojść do pożaru lub porażenia prądem elektrycznym.

#### **W celach bezpieczeństwa przed jakimkolwiek czyszczeniem wyjąć wtyczkę przewodu zasilającego z gniazda ściennego.**

• W przeciwnym razie może dojść do porażenia prądem.

#### **Regularnie czyścić przewód zasilający, aby zapobiec jego zakurzeniu.**

• Jeżeli na przewodzie zasilającym utworzy się warstwa kurzu, powstała wilgoć może uszkodzić izolację, co może skutkować pożarem. Wyciągnąć wtyczkę przewodu zasilającego z gniazda ściennego i wytrzeć przewód zasilający suchą szmatką.

### **Nie stawać na wyświetlaczu ani się z niego nie zwieszać.**

• Mogą się przewrócić lub złamać, co może skutkować urazem. Zwracać szczególną uwagę na dzieci.

#### **Nie odwracać biegunowości baterii (+ i -) podczas wkładania.**

- Nieprawidłowe włożenie baterii może spowodować jej wybuch lub wyciek, skutkując pożarem, urazem lub uszkodzeniem znajdującego się w pobliżu sprzętu.
- Włożyć baterię prawidłowo zgodnie z instrukcjami. (patrz strona 9)

#### **Wyjąć baterie z pilota zdalnego sterowania, gdy nie będzie używany przez dłuższy czas.**

• Może dojść do wycieku z baterii, jej nagrzania, zapalenia lub wybuchu, czego skutkiem może być pożar lub zniszczenie znajdującego się w pobliżu sprzętu.

## **Nie palić ani nie rozbierać baterii.**

• Baterii nie wolno narażać na nadmierne ciepło, np. promienie słoneczne, ogień itp.

## **Nie obracać urządzenia do góry nogami.**

**Nie umieszczać urządzenia z panelem ciekłokrystalicznym skierowanym do góry.**

## **Środki ostrożności dotyczące użytkowania**

## **Środki ostrożności podczas montażu**

#### **Nie instalować wyświetlacza na zewnątrz.**

• Wyświetlacz jest przeznaczony do użytku wewnątrz pomieszczeń.

#### **Temperatura otoczenia podczas używania urządzenia**

- Podczas używania urządzenia w miejscach położonych na wysokości poniżej 1 400 m (4 593 stopy) n.p.m.: 0 °C do 40 °C (32 °F do 104 °F)
- Podczas używania urządzenia na dużych wysokościach (1 400 m (4 593 stóp) lub wyżej i poniżej 2 800 m (9 186 stóp) n.p.m.): 0 °C do 35 °C (32 °F do 95 °F)

#### **Nie instalować urządzenia w miejscach położonych na wysokości 2 800 m (9 186 stóp) n.p.m. i wyżej.**

• Niezastosowanie się do powyższej instrukcji może skrócić czas eksploatacji wewnętrznych części i skutkować nieprawidłowym działaniem.

#### **Nie ponosimy odpowiedzialności za jakiekolwiek uszkodzenie produktu itp. spowodowane przez niewłaściwe miejsce instalacji produktu nawet podczas okresu obowiązywania gwarancji.**

**Nie ustawiać wyświetlacza w miejscach, w których może być narażony na działanie soli lub gazów o właściwościach korozyjnych.**

• Niezastosowanie się do powyższej instrukcji może skrócić czas eksploatacji części wewnętrznych i skutkować nieprawidłowym działaniem z powodu korozii.

#### **Wymagane odstępy ze względu na wentylację**

• Mierząc od najbardziej wystającego elementu wyświetlacza, zostawić odstęp 10 cm (3,94 cala) lub większy od góry, dołu, lewej i prawej strony.

Za urządzeniem zostawić odstęp 5 cm (1,97 cala) lub większy.

#### **Informacje na temat śrub montażowych w przypadku użycia uchwytu montażowego zgodnego ze standardami VESA**

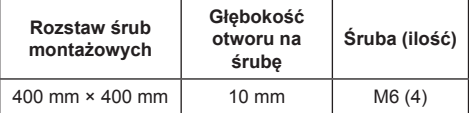

#### **Nie chwytać za panel ciekłokrystaliczny.**

• Nie naciskać z dużą siłą panelu ciekłokrystalicznego ani nie przyciskać do niego ostro zakończonego przedmiotu. Przyłożenie dużej siły do panelu ciekłokrystalicznego spowoduje nierówność wyświetlacza, czego skutkiem będzie niewłaściwe działanie.

**W zależności od temperatury lub wilgotności można zaobserwować nierówną jasność. Nie jest to oznaką nieprawidłowego działania.**

• Ta nierówność zniknie podczas nieprzerwanego zasilania pradem. Jeżeli nadal bedzie się utrzymywać, należy skonsultować się ze sprzedawcą.

#### **■ Uwaga dotycząca bezpieczeństwa**

#### **W przypadku używania tego produktu należy podjąć odpowiednie środki bezpieczeństwa zapobiegające poniższym zdarzeniom.**

- Wyciek danych osobowych za pośrednictwem tego produktu
- Nieuprawniona obsługa tego produktu przez stronę trzecią
- Zakłócanie lub przerwanie pracy tego produktu przez stronę trzecią

#### **Należy podjąć wystarczające środki bezpieczeństwa.**

- Ustaw hasło w celu kontroli lokalnej sieci i ogranicz liczbę użytkowników, którzy mogą się zalogować.
- Ustaw możliwie jak najtrudniejsze do odgadnięcia hasło.
- Regularnie zmieniaj hasło.
- Firma Panasonic Corporation lub jej spółki stowarzyszone nigdy nie zapytają bezpośrednio o Twoje hasło. Nie ujawniaj swojego hasła, gdy ktoś Cię o to poprosi.
- Sieć łącząca musi być zabezpieczona zaporą ogniową itp.
- Przed utylizacją produktu należy przywróć domyślne ustawienia fabryczne.

[Shipping]

## **Czyszczenie i konserwacja**

**Przód panelu ciekłokrystalicznego poddano specjalnej obróbce. Delikatnie wytrzeć powierzchnię panelu ciekłokrystalicznego, używając wyłącznie ściereczki do czyszczenia lub miękkiej szmatki bez kłaczków.**

- Jeżeli powierzchnia jest szczególnie zabrudzona, wytrzeć ją miękką, niestrzępiącą się szmatką, która została wcześniej zamoczona w czystej wodzie lub wodzie, w której detergent został rozcieńczony 100 razy, a następnie wytrzeć ją równo suchą szmatką tego samego typu aż do wyschnięcia.
- Nie drapać ani nie uderzać powierzchni panelu paznokciami lub innymi twardymi przedmiotami; mogłoby to uszkodzić powierzchnię. Ponadto nie dopuszczać do kontaktu z substancjami lotnymi, takimi jak aerozole na owady, rozpuszczalniki i rozcieńczalniki, ponieważ mogłoby to mieć niekorzystny skutek na powierzchnię.

#### **Jeżeli obudowa wyświetlacza jest zabrudzona, wytrzeć ją miękką, suchą szmatką.**

- Jeżeli obudowa jest szczególnie zabrudzona, zamoczyć szmatkę w wodzie z dodatkiem niewielkiej ilości neutralnego detergentu, a następnie dokładnie wykręcić. Użyć tej szmatki do wytarcia obudowy, a następnie wytrzeć obudowę do sucha, używając suchej szmatki.
- Nie dopuszczać do kontaktu jakiegokolwiek detergentu z powierzchnią wyświetlacza. W przypadku dostania się do wnętrza urządzenia kropel wody mogą wystąpić problemy z jego działaniem.
- Nie dopuszczać do kontaktu z substancjami lotnymi, takimi jak aerozole na owady, rozpuszczalniki i rozcieńczalniki, ponieważ mogłoby to mieć niekorzystny skutek na powierzchnię obudowy lub mogłoby dojść do uszkodzenia powłoki. Ponadto nie dopuszczać do długotrwałego kontaktu z przedmiotami wykonanymi z gumy lub PCW.

#### **Użycie ściereczki chemicznej**

- Nie używać ściereczki chemicznej do czyszczenia powierzchni panelu.
- Postępować zgodnie z instrukcjami dołączonymi do ściereczki chemicznej w przypadku użycia jej do czyszczenia obudowy.

## **Lokalna sieć przewodowa**

#### **W przypadku instalacji wyświetlacza w miejscu, gdzie często występuje elektryczność statyczna, przed rozpoczęciem używania urządzenia należy zastosować wystarczający środek antystatyczny.**

- Gdy wyświetlacz jest używany w miejscu, gdzie często występuje elektryczność statyczna, takim jak pomieszczenie z dywanem, częściej dochodzi do rozłączenia komunikacji lokalnej sieci przewodowej. W takim przypadku należy pozbyć się elektryczności statycznej i źródła szumów, które mogą powodować problemy, stosując matę antystatyczną, i ponownie podłączyć lokalną sieć przewodową.
- W rzadkich przypadkach dochodzi do wyłączenia połączenia z lokalną siecią z powodu elektryczności statycznej lub szumów. W takim przypadku należy wyłączyć zasilanie wyświetlacza i podłączonych urządzeń, a następnie ponownie włączyć zasilanie.

#### **Wyświetlacz może nie działać prawidłowo ze względu na silne fale radiowe ze stacji nadawczej lub radio.**

• Jeżeli w pobliżu miejsca instalacji wyświetlacza znajduje się obiekt lub sprzęt, który wysyła silne fale radiowe, należy zainstalować wyświetlacz w miejscu, które jest wystarczająco oddalone od źródła fal radiowych. Alternatywnie można owinąć przewód sieciowy podłączony do złącza LAN, używając kawałka folii metalowej lub rury metalowej, która jest uziemiona na obu końcach.

### **Pozbycie się produktu**

**W przypadku zamiaru pozbycia się produktu zależy zwrócić się do lokalnych władz lub sprzedawcy z pytaniem, jak można to zrobić we właściwy sposób.**

## **Akcesoria**

## **Dostarczone akcesoria**

Sprawdzić, czy zestaw zawiera pokazane poniżej akcesoria i elementy

**Instrukcja obsługi (CD-ROM × 1)**

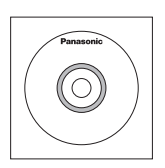

**Pilot zdalnego sterowania × 1**

● N2QAYA000093

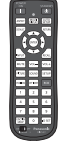

**Kabel sieci LAN (CAT5e) × 1**  (ok. 2 m)

● TZZ00001774A

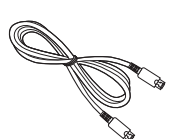

**Zewnętrzny odbiornik podczerwieni × 1** (ok. 1,8 m) ● DPVF1180ZA

**Baterie do pilota zdalnego sterowania** (typ AAA/R03/UM4 × 2)

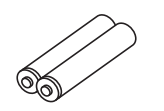

**Pasek zaciskowy × 3**

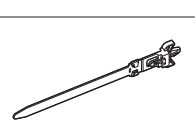

**Przewód zasilający**

(ok. 2 m)

● 1JP155AF1W

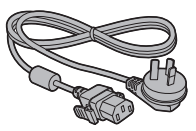

● 2JP155AF1W

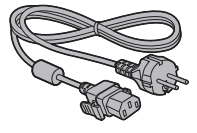

● 3JP155AF1W

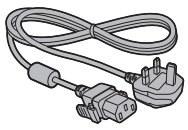

## **Uwaga**

- Przechowywać małe części w odpowiedni sposób i poza zasięgiem małych dzieci.
- W przypadku zagubienia akcesoriów należy skontaktować się ze sprzedawcą.
- Po wyjęciu elementów z opakowań należy pozbyć się materiałów po opakowaniach w odpowiedni sposób.

## **Baterie pilota zdalnego sterowania**

1. Pociągnij i przytrzymaj uchwyt, a następnie otwórz pokrywę baterii.

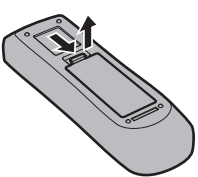

2. Włóż baterie – zwróć uwagę na prawidłową polaryzację (+ i -).

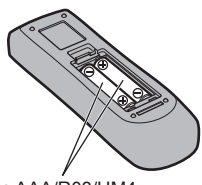

#### typ AAA/R03/UM4

3. Zamknij pokrywę.

#### **Pomocna wskazówka**

● W przypadku częstego używania pilota zdalnego sterowania wymienić stare baterie na baterie alkaliczne w celu wydłużenia żywotności baterii.

#### **Środki ostrożności dotyczące używania baterii**

Nieprawidłowe włożenie baterii może spowodować wyciek z baterii i korozję, czego skutkiem będzie uszkodzenie pilota zdalnego sterowania.

Należy pozbywać się baterii w sposób przyjazny dla środowiska.

#### **Należy przestrzegać poniższych środków ostrożności:**

- 1. Zawsze wymieniać parę baterii. Podczas wymiany starego kompletu zawsze używać nowych baterii.
- 2. Nie łączyć zużytej baterii z nową.
- 3. Nie łączyć typów baterii (przykład: "cynkowoweglowa" z "alkaliczna").
- 4. Nie próbować ładować, zwierać, otwierać, podgrzewać lub palić zużytych baterii.
- 5. Wymiana baterii jest potrzebna, gdy pilot zdalnego sterowania działa sporadycznie lub przestaje sterować wyświetlaczem.
- 6. Nie palić ani nie rozbierać baterii.
- 7. Baterii nie wolno narażać na nadmierne ciepło, np. promienie słoneczne, ogień itp.

## **Montaż VESA**

Aby zamontować ten wyświetlacz, używając uchwytu montażowego zgodnego ze standardami VESA (dostępny na rynku):

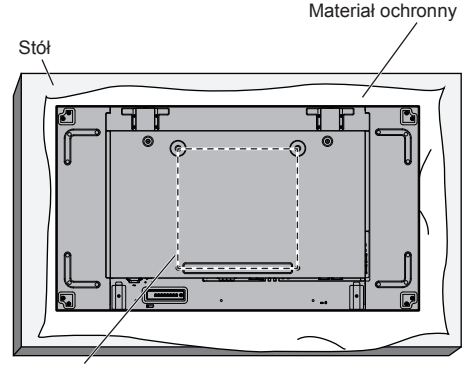

Siatka VESA

- 1. Na płaskim stole połóż materiał ochronny, którym wyświetlacz był owinięty w opakowaniu. Umieść go między powierzchnią ekranu, a stołem, tak aby nie dopuścić do porysowania ekranu.
- 2. Przygotuj wszystkie akcesoria niezbędne do montażu wyświetlacza.
- 3. Postępuj zgodnie z instrukcjami dostarczonymi z zestawem montażowym. Nieprzestrzeganie procedury montażu może spowodować uszkodzenie sprzętu lub obrażenia ciała użytkownika lub specjalisty odpowiedzialnego za montaż. Gwarancja produktu nie obejmuje uszkodzeń spowodowanych nieprawidłowym montażem nawet podczas okresu obowiązywania gwarancji.

## **Środki ostrożności podczas montażu wielu wyświetlaczy**

### **Odstępy bezpieczeństwa między wyświetlaczami**

Wyświetlacze rozszerzają się nieznacznie pod wpływem ciepła wytwarzanego po włączeniu zasilania. Instalując wiele wyświetlaczy, należy zachować odstęp 0,5 mm po lewej i prawej stronie oraz od góry i dołu między wyświetlaczami, aby uniemożliwić zetknięcie się wyświetlaczy w związku z rozszerzalnością cieplną.

Jeżeli odstęp będzie mniejszy niż 0,5 mm, mogą wystąpić błędy obrazu ze względu na zniekształcenie wyświetlacza spowodowane przez rozszerzalność cieplną.

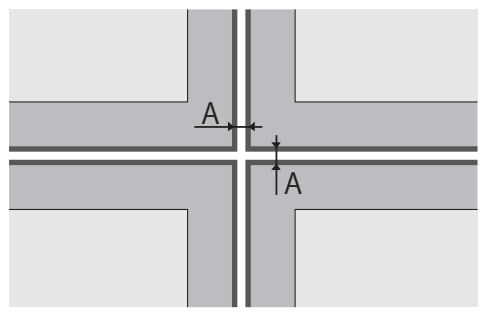

A: Odstęp między wyświetlaczami (lewa i prawa strona oraz góra i dół odpowiednio), 0,5 mm

**Nie dopuścić do zetknięcia się rogów wyświetlaczy.**

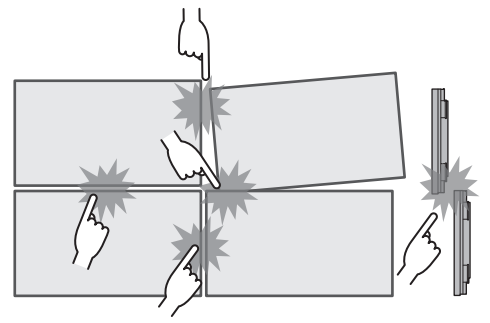

**Po zamocowaniu wyświetlaczy na uchwytach z tyłu i dopasowaniu pozycji wyświetlaczy nie wolno dostosowywać pozycji frontów za pomocą płytki itp. Może to spowodować błędy obrazu ze względu na zniekształcenie wyświetlacza.**

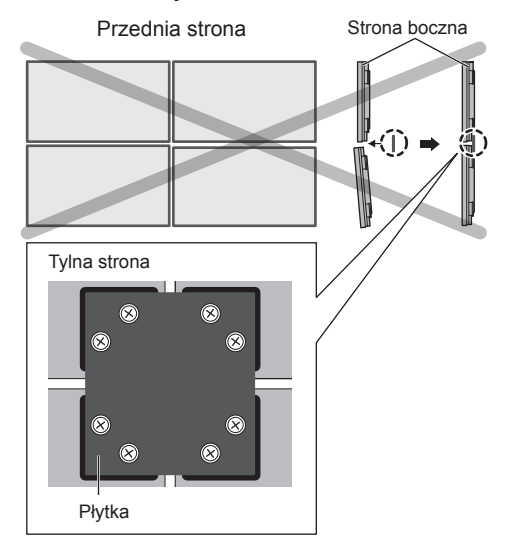

## **Środki ostrożności podczas przenoszenia**

Wyświetlacz jest wyposażony w uchwyty do przenoszenia. Trzymać tylko za nie podczas przenoszenia.

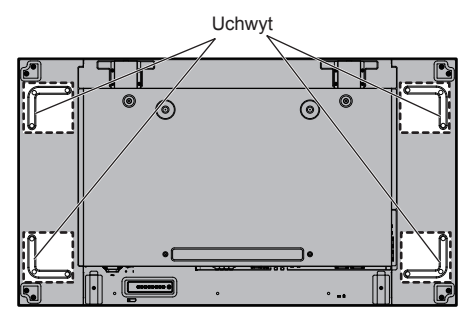

#### **Uwaga**

- Nie trzymać za cześci inne niż uchwyty.
- To urządzenie powinny przenosić przynajmniej 2 osoby.

Nieprzestrzeganie tej zasady grozi upuszczeniem urządzenia i doznaniem urazu.

● Podczas przenoszenia urządzenia trzymać panel ciekłokrystaliczny w pozycji pionowej.

Przenoszenie urządzenia z powierzchnią panelu ciekłokrystalicznego skierowaną w górę lub w dół może doprowadzić do odkształcenia panelu lub uszkodzeń wewnętrznych.

● Nie trzymać za górną, dolną, prawą i lewą ramkę ani za rogi urządzenia. Nie trzymać za przednią powierzchnię panelu ciekłokrystalicznego. Nie uderzać tych części.

Mogłoby to spowodować uszkodzenie panelu ciekłokrystalicznego.

Panel może pęknąć, powodując obrażenia ciała.

● Przenosząc wyświetlacz, należy unikać działania sił skręcających na powierzchnię panelu.

# **Ochrona panelu LCD**

Na panelu LCD urządzenia zamocowane zostały elementy ochronne.

Należy usunąć jedną dolną powierzchnię ochronną przed montażem, a cztery kolejne powierzchnie ochronne (lewą, prawą, górną i dolną) po zakończeniu instalacii.

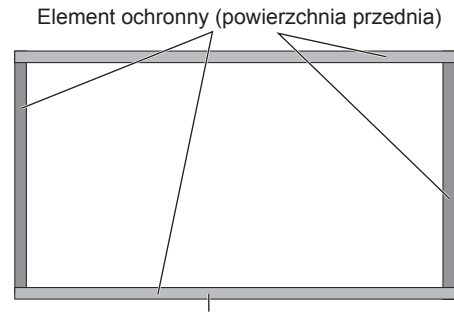

Element ochronny (powierzchnia dolna)

# **Śruba oczkowa**

Wyświetlacz wyposażono w otwory do mocowania śrub oczkowych (M10). Podczas montażu należy ich użyć do zawieszenia wyświetlacza.

Śrub oczkowych użyć tylko do tymczasowego zawieszenia lub przesuwania.

> Pozycje montażowe śruby oczkowej (dostępnej w obrocie)

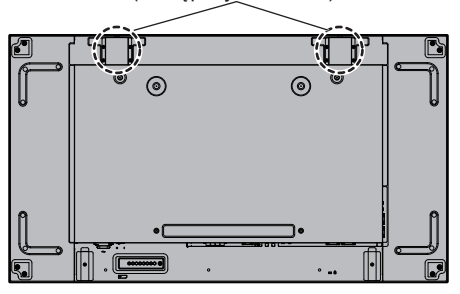

## **Uwaga**

- Zawieszanie i montaż powinny być wykonane przez specjalistę w zakresie montażu.
- Nie montować wyświetlacza tylko na jednej śrubie oczkowej.
- Użyć śruby oczkowej M10, która ma obciążalność pozwalającą na utrzymanie masy produktu.
- Po montażu usunąć śruby oczkowe i zatkać otwory za pomocą nakładek śrub oczkowych, które usunięto podczas wkręcania śrub oczkowych.

## **Zabezpieczenie Kensington**

To gniazdo bezpieczeństwa jest zgodne z linkami zabezpieczającymi Kensington.

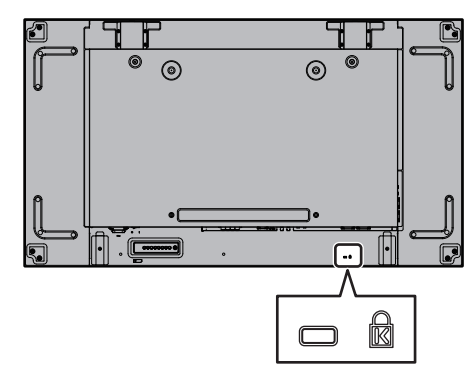

## **Połączenia**

## **Podłączenie i przymocowanie przewodu zasilającego**

Tylny panel urządzenia

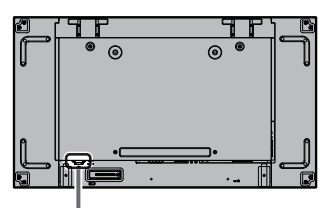

#### **Przymocowanie przewodu zasilającego**

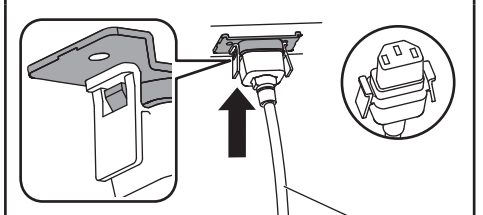

Przewód zasilający (w zestawie)

#### **Włóż wtyczkę do gniazda w urządzeniu.**

Włóż wtyczkę, aż do jej zatrzaśnięcia.

- **Uwaga**
- Upewnij się, że wtyczka jest zablokowana po obu stronach.

#### **Wyjmij przewód zasilający**

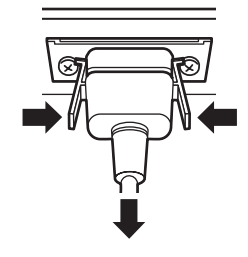

Wyjmij wtyczkę, naciskając dwa uchwyty.

## **Uwaga**

- Podczas odłączania przewodu zasilającego najpierw koniecznie należy wyjąć wtyczkę przewodu zasilającego z gniazda sieciowego.
- Dostarczony przewód zasilający jest przeznaczony wyłącznie do użytku z tym urządzeniem. Nie używać go w innych celach.

## **Mocowanie przewodów**

## **Uwaga**

● Zestaw zawiera 3 paski zaciskowe. Przymocuj kable w 3 miejscach, używając otworów na paski zaciskowe, jak pokazano poniżej.

Jeżeli potrzebnych jest więcej pasków zaciskowych, należy zakupić je u swojego sprzedawcy. (Dostępne w dziale obsługi klienta)

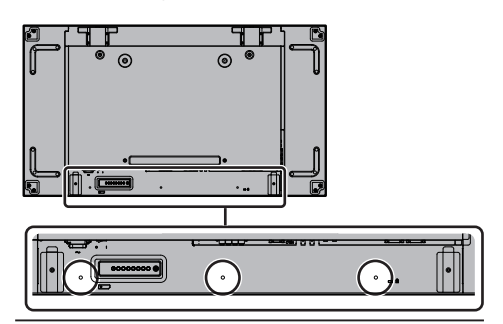

**1. Przymocuj pasek zaciskowy**

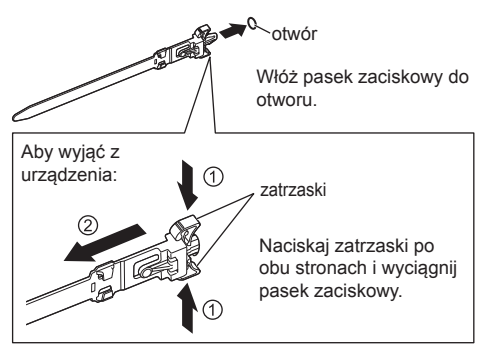

**2. Zepnij przewody**

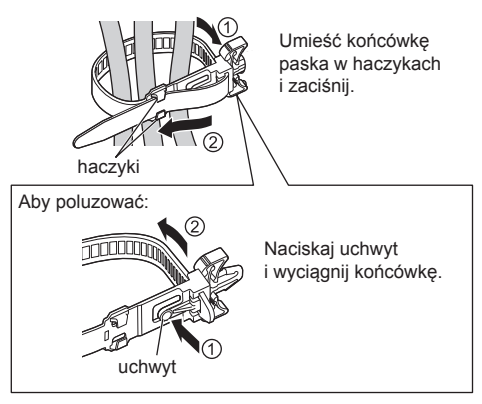

## **Podłączanie urządzeń wideo**

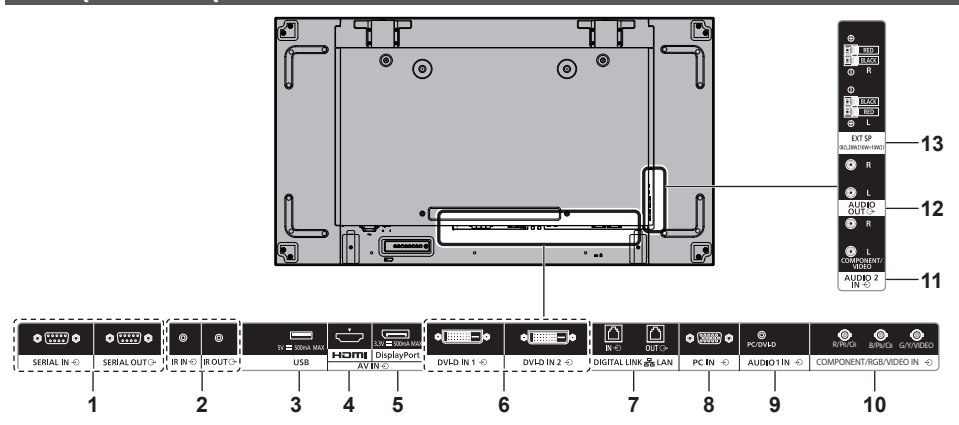

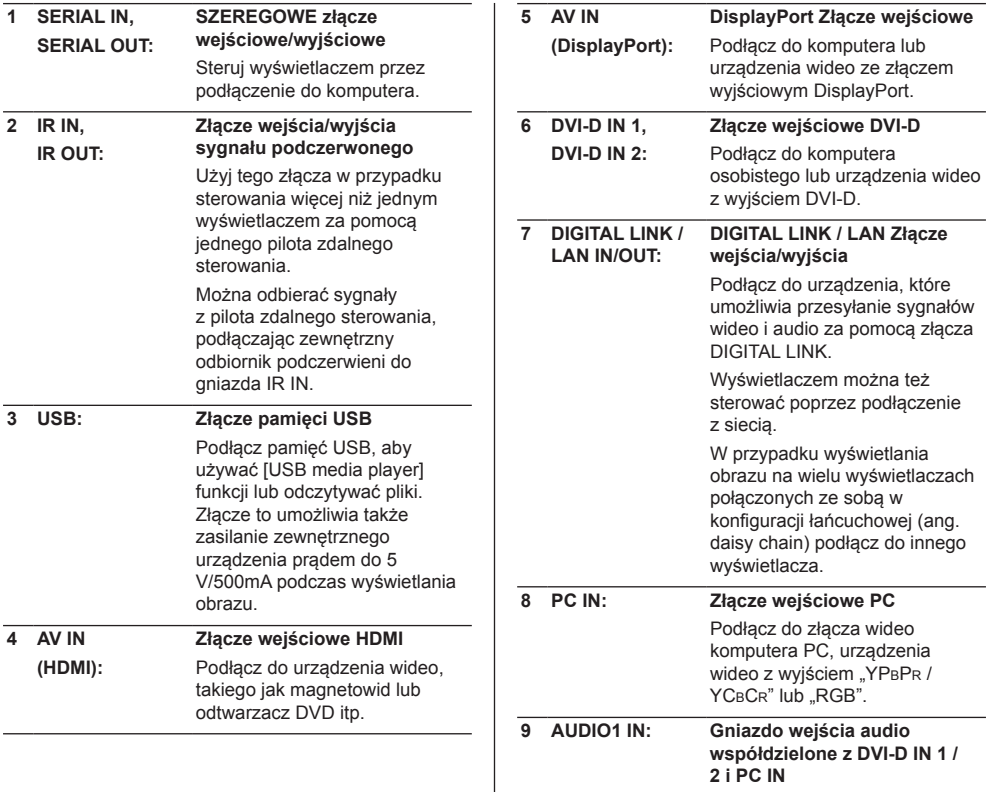

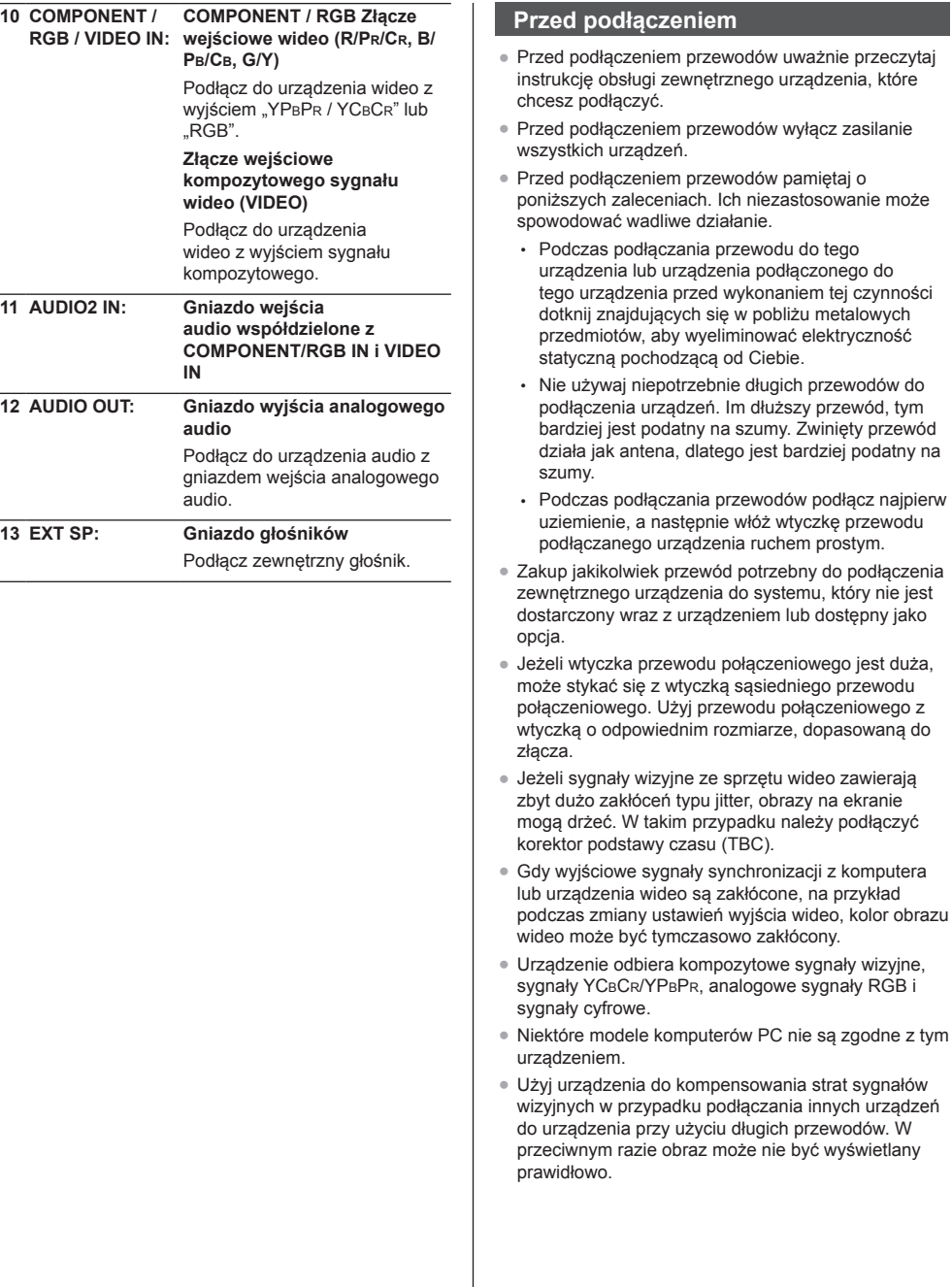

 $\overline{a}$ 

przeczytaj

## **Elementy sterowania**

## **Główne urządzenie**

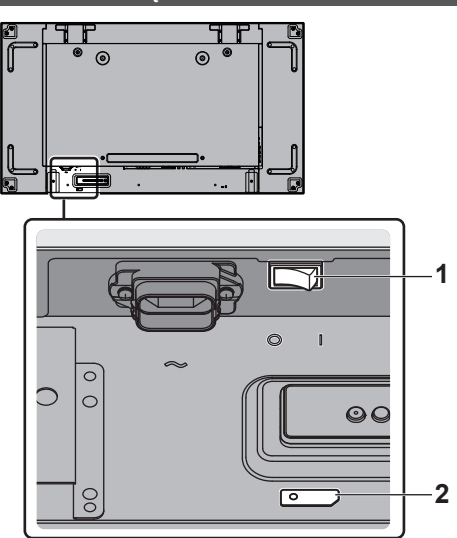

#### **1 Główny wyłącznik ( / )**

Włącza ( | ) / wyłącza (O) zasilanie.

● Włączenie/wyłączenie <Główny wyłącznik> ma taki sam skutek, co podłączenie lub odłączenie wtyczki przewodu zasilającego. Przełącz <Główny wyłącznik> w pozycję ON ( | ), a następnie włącz zasilanie za pomocą pilota zdalnego sterowania lub <Przycisk zasilania (Urządzenie)>.

#### **2 Wskaźnik zasilania / czujnik zdalnego sterowania (z tyłu urządzenia)**

Wskaźnik zasilania będzie się świecić.

#### **Gdy zasilanie urządzenia jest włączone (WŁ. – Główny wyłącznik: ON ( ))**

- Wyświetlany jest obraz: zielony
- Zasilanie wyłączone (WYŁ. tryb czuwania) za pomocą pilota lub <Przycisk zasilania (Urządzenie)>: czerwony
	- Gdy dla ustawienia [Network control] wybrano opcję [On]: pomarańczowy
- Zasilanie wyłączone (WYŁ.) za pomocą funkcji "Power management": pomarańczowy

#### **Gdy zasilanie urządzenia jest wyłączone (WYŁ. – Główny wyłącznik: OFF ( )): Wskaźnik nie świeci**

- Uwaga
- Gdy wskaźnik zasilania świeci się na pomarańczowo, pobór prądu w trybie czuwania jest zasadniczo większy niż gdy wskaźnik zasilania świeci się na czerwono.

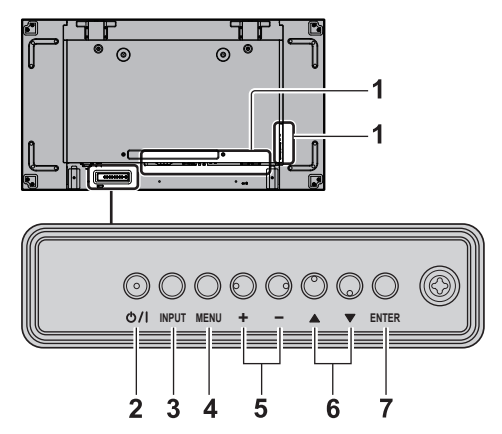

#### **1 Złącze wejściowe**

- Umożliwia połączenie z urządzeniem wideo, komputerem PC itp. (patrz strona 14)
- **2 <Przycisk zasilania (Urządzenie)> ( )**
	- Włącza zasilanie (obraz jest wyświetlany) / wyłącza (WYŁ. **–** tryb czuwania), gdy <Główny wyłącznik> (O/ | ) jest w pozycji ON ( | ).
- **3 <INPUT (Urządzenie)>**
	- Wybiera podłączone urządzenie.
- **4 <MENU (Urządzenie)>**
	- Wyświetla ekran menu.
- **5 <+ (Urządzenie)> / <- (Urządzenie)>**
	- Dostosowuje głośność.
	- Na głównym ekranie przełącza ustawienia lub dostosowuje poziom ustawień.
- **6 < (Urządzenie)> / < (Urządzenie)>**
- Aktywuje element ustawienia na ekranie menu.
- **7 <ENTER (Urządzenie)>**
	- Konfiguruje element na ekranie menu.
	- Przełącza tryb proporcji obrazu.

## **Pilot zdalnego sterowania**

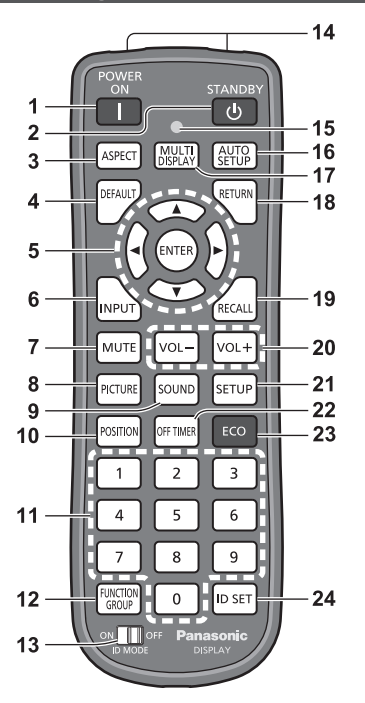

#### **1 POWER ON ( )**

● Włącza zasilanie (obraz jest wyświetlany), gdy <Główny wyłącznik> (O / I ) jest w pozycji ON ( I ) i urządzenie znajduje się w trybie czuwania. (patrz strona 18)

#### **2 STANDBY ( )**

● Wyłącza zasilanie (tryb czuwania), gdy <Główny wyłącznik> (O / I ) jest w pozycji ON ( I ) i obraz jest wyświetlany.

(patrz strona 18)

#### **3 ASPECT**

● Dostosowuje proporcje obrazu.

#### **4 DEFAULT**

● Przywraca ustawienia domyślne obrazu, dźwięku itn

## **5 ENTER** / przyciski kursora ( $\blacktriangle \blacktriangledown$  <

- Używane do obsługi ekranów menu.
- **6 INPUT**
	- Przełącza sygnał wejściowy, który będzie wyświetlany na ekranie.
- **7 MUTE**
	- Włączenie/wyłączenie wyciszenia dźwięku.
- **8 PICTURE**
- **9 SOUND**

## **10POSITION**

## **11Przyciski numeryczne (0–9)**

- Używane do wprowadzenia numeru ID w przypadku używaniu kilku wyświetlaczy.
- Używane jako przyciski skrótów poprzez przypisanie często używanych operacji.

## **12FUNCTION GROUP**

**13ID MODE**

**14Emisja sygnałów**

## **15Wskaźnik działania pilota**

● Miga, gdy są naciskane przyciski pilota.

## **16AUTO SETUP**

● Automatycznie dostosowuje pozycję/rozmiar ekranu.

## **17MULTI DISPLAY**

● Przełącza [On] / [Off] w menu [Multi display setting].

#### **18RETURN**

● Używany do powrotu do poprzedniego menu.

#### **19RECALL**

● Wyświetla bieżący stan ustawień trybu sygnału wejściowego, trybu proporcji obrazu itp.

#### **20VOL + / VOL -**

● Reguluje poziom głośności dźwięku.

### **21SETUP**

#### **22OFF TIMER**

● Przełącza do trybu czuwania po ustawionym czasie.

### **23ECO**

● Przełącza ustawienia [Power management mode].

### **24ID SET**

● Używany do ustawienia numeru ID pilota w przypadku używania kilku wyświetlaczy.

### **Uwaga**

W tej instrukcji przyciski pilota zdalnego sterowania i urządzenia są oznaczone symbolami < >.

(Przykład: <INPUT>.)

Działanie jest wyjaśnione głównie dla przycisków pilota zdalnego sterowania, jednak można także używać przycisków urządzenia, gdy urządzenie jest wyposażone w te same przyciski.

## **Podstawowe elementy sterowania**

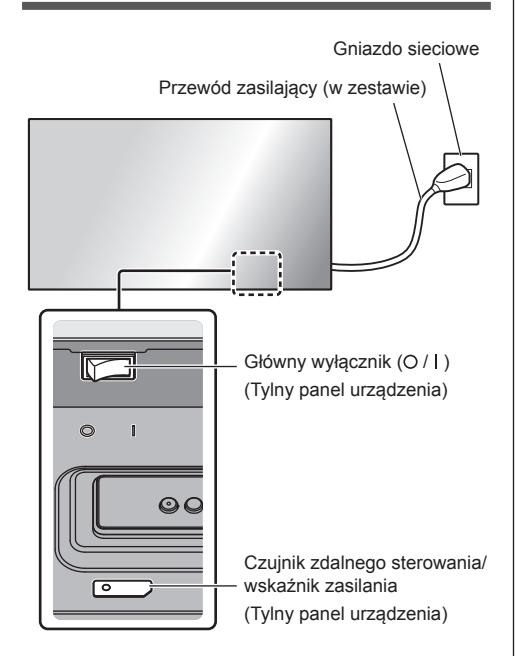

Steruj urządzeniem, kierując pilota zdalnego sterowania bezpośrednio na czujnik zdalnego sterowania w urządzeniu.

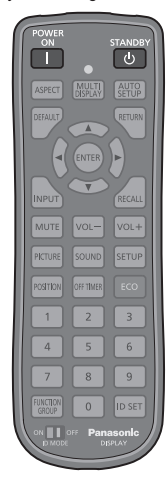

## **Uwaga**

- Nie umieszczać przeszkód między czujnikiem zdalnego sterowania głównego urządzenia a pilotem.
- Nie narażać czujnika zdalnego sterowania głównego urządzenia na bezpośrednie działanie promieni słonecznych lub mocne światło fluorescencyjne.

## **1 Podłącz przewód zasilający do wyświetlacza.**

(patrz strona 13)

## **2 Włóż wtyczkę do gniazda sieciowego.**

## **Uwaga**

- Główne typy wtyczek różnią się w poszczególnych krajach. Dlatego Państwa urządzenie może być wyposażone w przewód zasilający z inną wtyczką niż ta pokazana po lewej stronie.
- Podczas odłączania przewodu zasilającego najpierw koniecznie należy wyjąć wtyczkę przewodu zasilającego z gniazda sieciowego.
- Ustawienia mogą nie zostać zapisane, jeżeli wtyczka przewodu zasilającego zostanie wyjęta lub wyświetlacz zostanie wyłączony za pomocą <Główny wyłącznik> natychmiast po zmianie ustawień w menu ekranowym. Odczekać trochę przed wyjęciem wtyczki przewodu zasilającego lub wyłączeniem zasilacza za pomocą <Główny wyłącznik>. Można także wyłączyć zasilanie za pomocą pilota zdalnego sterowania, sterowania przez złącze RS-232C lub sterowania przez sieć lokalną przed odłączeniem wtyczki przewodu zasilającego lub wyłączeniem wyświetlacza za pomocą <Główny wyłącznik>.
- **3 Przełącz <Główny wyłącznik> ( / ) w pozycję ON ( ).**

## **■ Aby włączyć/wyłączyć zasilanie za pomocą pilota lub <Przycisk zasilania (Urządzenie)>:**

## **Aby włączyć zasilanie**

Obraz można wyświetlić przez naciśnięcie <POWER ON> lub <Przycisk zasilania (Urządzenie)>, gdy <Główny wyłącznik> jest w pozycji ON ( ) (wskaźnik zasilania: czerwony lub pomarańczowy).

● Wskaźnik zasilania: zielony (obraz jest wyświetlany)

## **Aby wyłączyć zasilanie**

Zasilanie jest wyłączane (WYŁ. – tryb czuwania) przez naciśnięcie <STANDBY> lub <Przycisk zasilania (Urządzenie)>, gdy <Główny wyłącznik> jest w pozycji ON ( ) (wskaźnik zasilania: zielony).

● Wskaźnik zasilania: czerwony lub pomarańczowy (tryb czuwania)

Gdy zasilanie jest włączone (WŁ. – obraz jest wyświetlany) lub wyłączone (WYŁ. – tryb czuwania), zasilanie wyświetlacza można wyłączyć, przełączając <Główny wyłącznik> w pozycję OFF (O).

#### **Uwaga**

Podczas działania funkcji "Power management" kolor wskaźnika zasilania zmienia się na pomarańczowy w stanie wyłączenia zasilania.

## **■ Po pierwszym włączeniu urządzenia**

Zostanie wyświetlony poniższy ekran.

## **1 Wybierz język za pomocą przycisków AV** i naciśnii <ENTER>.

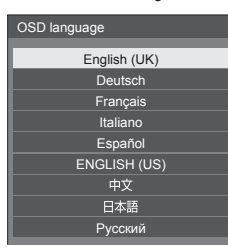

**2 W przypadku montażu pionowego wybierz [Portrait] za pomocą**  przycisków ▲ ▼ i naciśnij <ENTER>.

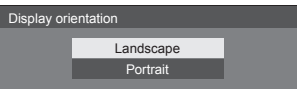

**3 Wybierz [Long life mode] za pomocą**  przycisków ▲ ▼ i ustaw za pomoca przycisków < $\blacktriangleright$ .

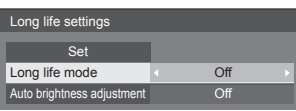

- **4 Wybierz [Auto brightness adjustment] za pomocą przycisków ▲ ▼** i ustaw za pomoca przycisków **.**
- **5 Wybierz [Set] za pomocą przycisków i naciśnij <ENTER>.**
- **Uwaga**

● Po ustawieniu tych elementów te ekrany nie będą wyświetlane po ponownym włączeniu urządzenia. Każdy element można zresetować w poniższych menu. [OSD language]

- [Display orientation]
- [Long life settings]

## **■ Komunikat po włączeniu zasilania**

Po włączeniu zasilania może zostać wyświetlony poniższy komunikat:

#### **Wyłączenie zasilania z braku aktywności Środki ostrożności**

**'No activity power off' is enabled.**

Gdy dla ustawienia [No activity power off] w menu [Setup] wybrano [Enable], komunikat ostrzegawczy jest wyświetlany po każdym włączeniu zasilania.

#### **Informacja** "Power management"

**Last turn off due to 'Power management'.**

Gdy włączona jest funkcja "Power management", komunikat informacyjny jest wyświetlany po każdym włączeniu zasilania.

Wyświetlanie tych komunikatów można ustawić w poniższych menu:

● Menu [Options]

Power on message(No activity power off) Power on message(Power management)

## **Dane techniczne**

### **Nr modelu**

TH-55VF1HW

#### **Pobór mocy**

300 W

**Wyłącz za pomocą <Główny wyłącznik>**

0 W

**W trybie czuwania**

0,5 W

### **Panel wyświetlacza LCD**

55-calowy panel IPS (podświetlenie Direct LED), współczynnik kształtu 16:9

#### **Rozmiar ekranu**

1 209 mm (szer.) × 680 mm (wys.) × 1 387 mm (przekątna) / 47,6" (szer.) × 26,7" (wys.) × 54,6" (przekątna)

#### **(Liczba pikseli)**

2 073 600 (1 920 (pozioma) × 1 080 (pionowa))

### **Wymiary (szer. × wys. × gł.)**

1 212 mm × 683 mm × 99 mm / 47,7" × 26,9" × 3,9" (bez uchwytów)

#### **Masa**

ok. 25,0 kg / 56,0 funta netto

### **Źródło zasilania**

 $220 - 240$  V ~ (220–240 V pradu przemiennego). 50/60Hz

#### **Warunki pracy**

#### **Temperatura**

0°C do 40°C (32°F do 104°F)\*<sup>1</sup>

**Wilgotność**

10–90% (bez kondensacji)

#### **Warunki przechowywania**

#### **Temperatura**

-20 °C do 60 °C (-4 °F do 140 °F)

#### **Wilgotność**

10–90% (bez kondensacji)

### **Gniazda podłączeniowe**

#### **HDMI**

Złacze TYPU A<sup>\*2</sup> × 1

Sygnał audio:

Liniowe PCM (częstotliwości próbkowania – 48 kHz, 44,1 kHz, 32 kHz)

#### **DisplayPort**

Złącze DisplayPort × 1 Wersja 1.1 tylko tryb podwójny

#### **DVI-D IN 1**

24-stykowe DVI-D × 1: Zgodność z DVI wersja 1.0 Ochrona treści: Zgodność z HDCP 1.1

\_\_\_\_\_\_\_\_\_\_\_\_\_\_\_\_\_\_\_\_\_\_\_\_\_\_

#### **DVI-D IN 2**

24-stykowe DVI-D × 1: Zgodność z DVI wersja 1.0 Ochrona treści: Zgodność z HDCP 1.1

#### **COMPONENT/RGB IN**

Y/G Złącze BNC × 1 1,0 Vp-p (75 Ω) (z synchronizacją) PB/CB/B Złącze BNC × 1 0,7 Vp-p (75 Ω) (bez synchronizacji) PR/CR/R Złącze BNC × 1 0,7 Vp-p (75 Ω) (bez synchronizacji)

#### **VIDEO IN**

VIDEO Złącze BNC × 1 1,0 V [p-p] (75 Ω) Używane także jako złącze Y/G

#### **PC IN**

15-stykowe mini D-sub × 1: Zgodne z DDC2B Y/G: 1.0 Vp-p (75 Ω) (z synchronizacia) 0,7 Vp-p (75  $\Omega$ ) (bez synchronizacji) PB/CB/B: 0,7 Vp-p (75 Ω) (bez synchronizacji) PR/CR/R: 0,7 Vp-p (75  $\Omega$ ) (bez synchronizacji) HD/VD: 1,0 ‒ 5,0 Vp-p (wysoka impedancja)

#### **AUDIO1 IN**

Gniazdo stereo mini jack (M3) × 1, 0,5 Vrms Współdzielone z DVI-D IN 1 / DVI-D IN 2 i PC IN

#### **AUDIO2 IN**

Gniazdo jack × 2 (L/R), 0,5 Vrms Współdzielone z COMPONENT/RGB IN i VIDEO IN

\_\_\_\_\_\_\_\_\_\_\_\_\_\_\_\_\_\_\_\_\_\_\_\_\_\_

#### **AUDIO OUT**

Gniazdo jack × 2 (L/R), 0,5 Vrms Wyjście: Zmienne (-∞ do 0 dB) (wejście 1 kHz 0 dB, obciążenie 10 kΩ)

#### **SERIAL IN**

Złącze sterowania zewnętrznego 9-stykowe D-sub × 1: Zgodne z RS-232C

#### **SERIAL OUT**

Złącze sterowania zewnętrznego 9-stykowe D-sub × 1: Zgodne z RS-232C

. . . . . . . . . . . . . . . **DIGITAL LINK / LAN IN**

#### **DIGITAL LINK / LAN OUT**

 $RJ45 \times 2$ :

Do połączeń sieciowych RJ45, zgodne z PJLink

Metoda komunikacji:

RJ45 100BASE-TX

### **IR IN**

Gniazdo stereo mini jack (M3) × 1

## **IR OUT**

Gniazdo stereo mini jack (M3) × 1

#### **USB**

Złącze USB TYPU A × 1 5 V DC / 500mA (standard USB 3.0 nie jest obsługiwany)

<u>. . . . . . . . . . . . . . . . . . .</u>

#### **EXT SP**

8 Ω, 20 W [10 W + 10 W] (10 % THD)

#### **Dźwięk**

**Moc sygnału audio** 20 W [10 W + 10 W] (10% THD)

#### **Pilot zdalnego sterowania**

#### **Źródło zasilania**

3 V prądu stałego (bateria (typ AAA/R03/UM4) × 2)

**Masa**

ok. 102 g (z bateriami)

#### **Wymiary (szer. × wys. × gł.)**

48 mm × 145 mm × 27 mm / 1,89" × 5,71" × 1,06"

\*1: Temperatura otoczenia podczas używania tego urządzenia na dużych wysokościach (1 400 m (4 593 stopy) i wyżej oraz poniżej 2 800 m (9 186 stóp) n.p.m.): 0 °C do 35 °C (32 °F do 95 °F)

\*2: VIERA LINK nie jest obsługiwane.

#### **Uwaga**

● Wygląd i dane techniczne podlegają zmianom bez powiadomienia. Podane masy i wymiary są wartościami przybliżonymi.

## **Licencja na oprogramowanie**

Ten produkt zawiera następujące oprogramowanie:

(1) oprogramowanie opracowane niezależnie przez firmę Panasonic Corporation lub dla,

(2) oprogramowanie, którego właścicielem jest strona trzecia i na które przyznano licencję firmie Panasonic Corporation,

(3) oprogramowanie licencjonowane na warunkach GNU General Public License, wersja 2.0 (GPL V2.0),

(4) oprogramowanie licencjonowane na warunkach GNU LESSER General Public License, wersja 2.1 (LGPL V2.1), i/ lub

(5) oprogramowanie open source inne niż oprogramowanie licencjonowane na warunkach GPL V2.0 i/lub LGPL V2.1.

Oprogramowanie zaklasyfikowane jako (3)–(5) jest dystrybuowane w nadziei, że będzie użyteczne, ale BEZ ŻADNEJ GWARANCJI, nawet bez domniemanej gwarancji HANDLOWEJ lub PRZYDATNOŚCI DO OKREŚLONEGO CELU. Aby uzyskać więcej szczegółowych informacji, należy wybrać opcję [Software licenses] (Licencje oprogramowania) po wykonaniu wskazanej operacji w menu początkowych ustawień tego produktu. Zostaną wtedy wyświetlone warunki licencii

W okresie przynajmniej trzech (3) lat od dostarczenia tego produktu firma Panasonic przekaże jakiejkolwiek stronie trzeciej, która skontaktuje się z nami w sposób opisany poniżej, za opłatą nieprzekraczającą kosztu fizycznej dystrybucji kodu źródłowego, kompletną odczytywalną maszynowo kopię odpowiedniego kodu źródłowego objętego licencją GPL V2.0, LGPL V2.1 lub innymi licencjami zawierającymi obowiązek wykonania tej czynności, wraz z odpowiednią informacją o prawach autorskich dotyczących oprogramowania.

Dane kontaktowe:

oss-cd-request@gg.jp.panasonic.com

## **Informacja na temat AVC/VC-1/MPEG-4**

Niniejszy produkt jest objęty licencjami dotyczącymi zbioru patentów związanych ze standardami AVC, VC-1 i MPEG-4 część 2 (Visual). Na podstawie tych licencji niniejszy produkt jest przeznaczony do użytku osobistego przez użytkownika lub innych zastosowań, w których użytkownik nie otrzymuje wynagrodzenia, w celu (i) kodowania danych wideo zgodnie ze standardami AVC, VC-1 i MPEG-4 część 2 ("dane wideo w standardzie AVC/ VC-1/MPEG-4") i/lub (ii) dekodowania danych wideo w standardzie AVC, VC-1 lub MPEG-4 zakodowanych przez użytkownika prowadzącego niekomercyjną działalność osobistą lub otrzymanych od dostawcy danych wideo dysponującego licencją na udostępnianie danych wideo w standardzie AVC/VC-1/MPEG-4. Inne sposoby używania produktu nie są objęte żadną licencją, w tym licencją dorozumianą. Więcej informacji na ten temat można uzyskać od MPEG LA, LLC. Patrz http://www.mpegla.com.

## **Pozbywanie się zużytych urządzeń elektrycznych i elektronicznych oraz baterii. Dotyczy wyłącznie obszaru Unii Europejskiej oraz krajów posiadających systemy zbiórki i recyklingu.**

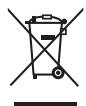

Niniejsze symbole umieszczane na produktach, opakowaniach i/lub w dokumentacji towarzyszącej oznaczają, że nie wolno mieszać zużytych urządzeń elektrycznych i elektronicznych oraz baterii z innymi odpadami domowymi/komunalnymi. W celu zapewnienia właściwego przetwarzania, utylizacji oraz recyklingu zużytych urządzeń elektrycznych i elektronicznych oraz zużytych baterii, należy oddawać je do wyznaczonych punktów gromadzenia odpadów zgodnie z przepisami prawa krajowego. Poprzez prawidłowe pozbywanie się zużytych urządzeń elektrycznych i elektronicznych oraz zużytych baterii pomagasz oszczędzać cenne zasoby naturalne oraz zapobiegać potencjalnemu

negatywnemu wpływowi na zdrowie człowieka oraz na stan środowiska naturalnego. W celu uzyskania informacji o zbiórce oraz recyklingu zużytych urządzeń elektrycznych i elektronicznych oraz baterii prosimy o kontakt z władzami lokalnymi. Za niewłaściwe pozbywanie się tych odpadów mogą grozić kary przewidziane przepisami prawa krajowego.

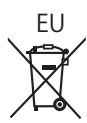

## EU **Dotyczy symbolu baterii (symbol poniżej)**

Ten symbol może występować wraz z symbolem pierwiastka chemicznego. W takim przypadku wymagania Dyrektywy w sprawie określonego środka chemicznego są spełnione.

#### **Informacje o pozbywaniu się w/w urządzeń w państwach trzecich**

Niniejsze symbole obowiązują wyłącznie na terenie Unii Europejskiej. Chcąc pozbyć się w/w urządzeń elektrycznych lub elektronicznych, należy skontaktować się z władzami lokalnymi lub sprzedawcą w sprawie właściwego sposobu wyrzucania tego rodzaju przedmiotów.

### **Notatki klienta**

Model i numer seryjny tego wyrobu można znaleźć na jego tylnym panelu. Należy zanotować ten numer seryjny poniżej i zachować niniejszy podręcznik wraz z paragonem, jako dowód zakupu, który może okazać się pomocny w przypadku kradzieży lub zagubienia, jak również przy zgłaszaniu reklamacji w serwisie gwarancyjnym.

**Numer modelu Numer seryjny**

Panasonic Testing Centre

Panasonic Service Europe, dział Panasonic Marketing Europe GmbH

Winsbergring 15, 22525 Hamburg, Republika Federalna Niemiec

## **Panasonic Corporation**

Web Site: https://panasonic.net/cns/prodisplays/

Polski